## Enable Desktop Notifications For Gmail

**Gmail cannot be forwarded to the O365 email, BUT you can enable desktop notifications so you do not miss an email. This is helpful for Google Classroom alerts.**

**1. Navigate to your @livingstonschools.net Gmail account. You can get there by clicking on the words Gmail in a new browser tab or through the gray waffle.** 

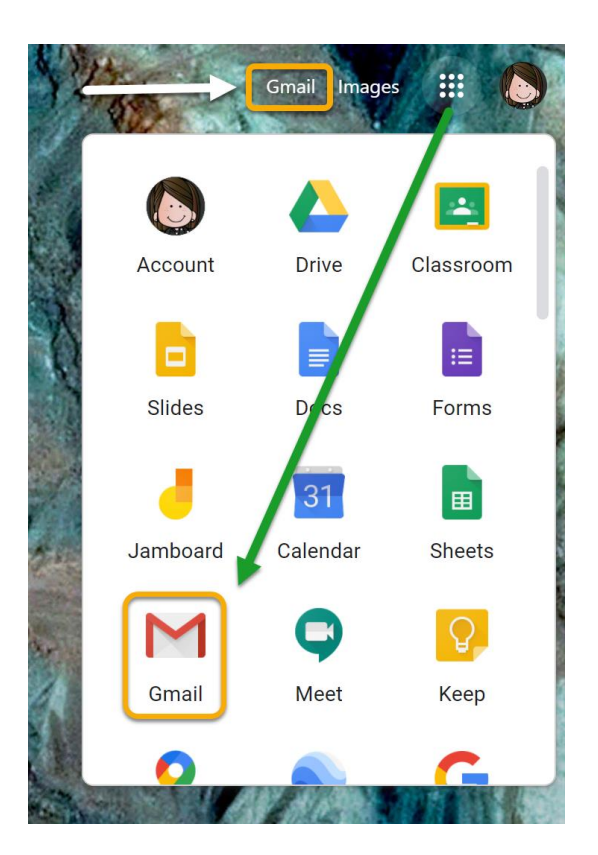

**2. Click on the settings gear.**

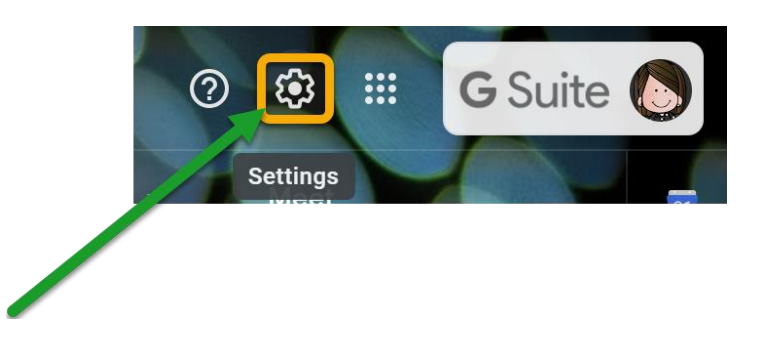

**3. Select SEE ALL SETTINGS.**

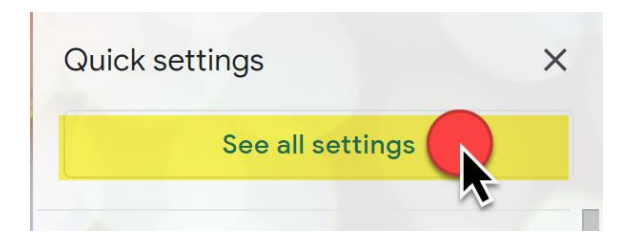

**4. Select the GENERAL tab and scroll down to DESKTOP NOTIFICATIONS.**

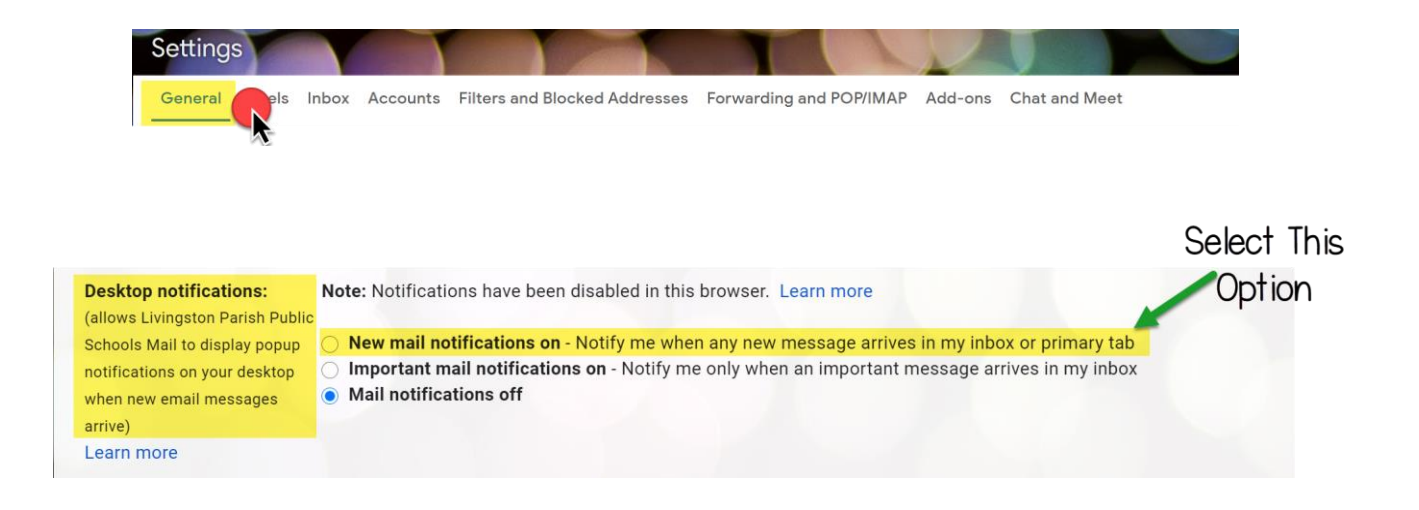

**5. Scroll to the very bottom of the screen and click SAVE CHANGES.**

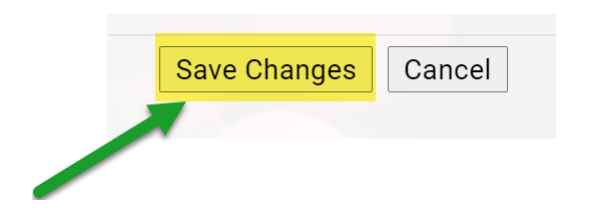